## **ANMELDUNG bei der LERNPLATTFORM**

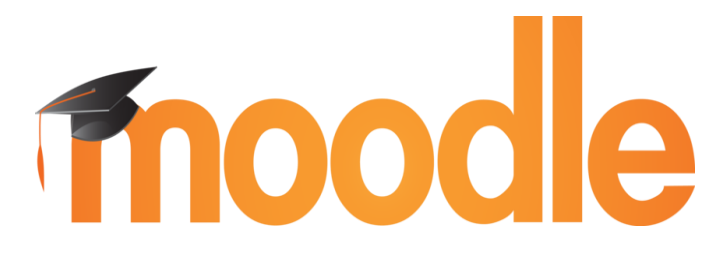

 $\overline{O}$ 

**TLinks** 

1. Öffne einen Browser - egal ob Firefox (8) oder Chrome

2. Gehe nun auf unsere Schulhomepage:

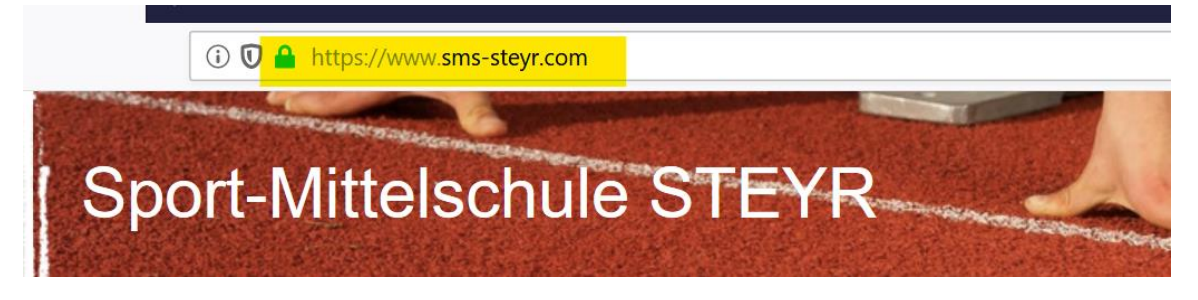

- 3. Klicke auf der linken Seite auf den Menüpunkt **Links**!
- 4. Hier findest du den Link zu unserer Lernplattform:

Links

Informatik

Lernplattform der SMS (Moodle)

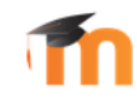

5. Melde dich nun rechts oben im Loginfenster an. Verwende den gleichen Benutzernamen und das gleiche Passwort, das du auch in Google verwendest:

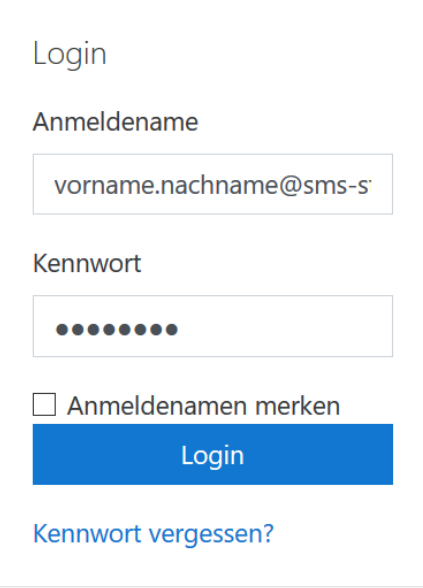